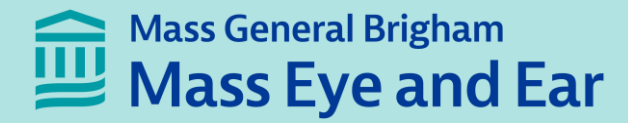

# Schepens Eye Research Institute Morphology Core **Overview**

**Philip Seifert, HTL(ASCP) philip\_seifert@meei.harvard.edu Manager, Morphology Core Schepens Eye Research Institute of Mass Eye and Ear 20 Staniford Street Boston, MA 02114 Supported by NIH National Eye Institute Core Grant P30EY003790**

Feb. 16, 2023

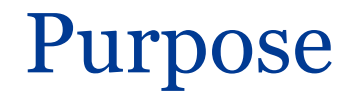

- 1. Technical assistance and training for light, electron, and confocal microscopy. Services include: frozen, paraffin, methacrylate, epoxy processing and sectioning; complete transmission electron microscopy and scanning electron microscopy services.
- 2. Equipment resource, housing a new laser microdissection system, two confocal microscopes, automated histology and electron microscopy tissue processors, ultramicrotomes, cryostats, various brightfield, fluorescence and phase microscopes, and 3D additive printer to image processing software.
- 3. Consultation for various histology, electron microscopy and microscopy procedures and troubleshooting, and training on all microscopes.

### SERI Morphology Core Personnel

Darlene Dartt, PhD: Director

Philip Seifert: Manager, Electron Microscopy Services

Bianai Fan: Research Technician, Histology Services

Xinyao Hu: Research Technician, Microscope Training & Management, EM

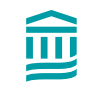

## Histology & EM Processes

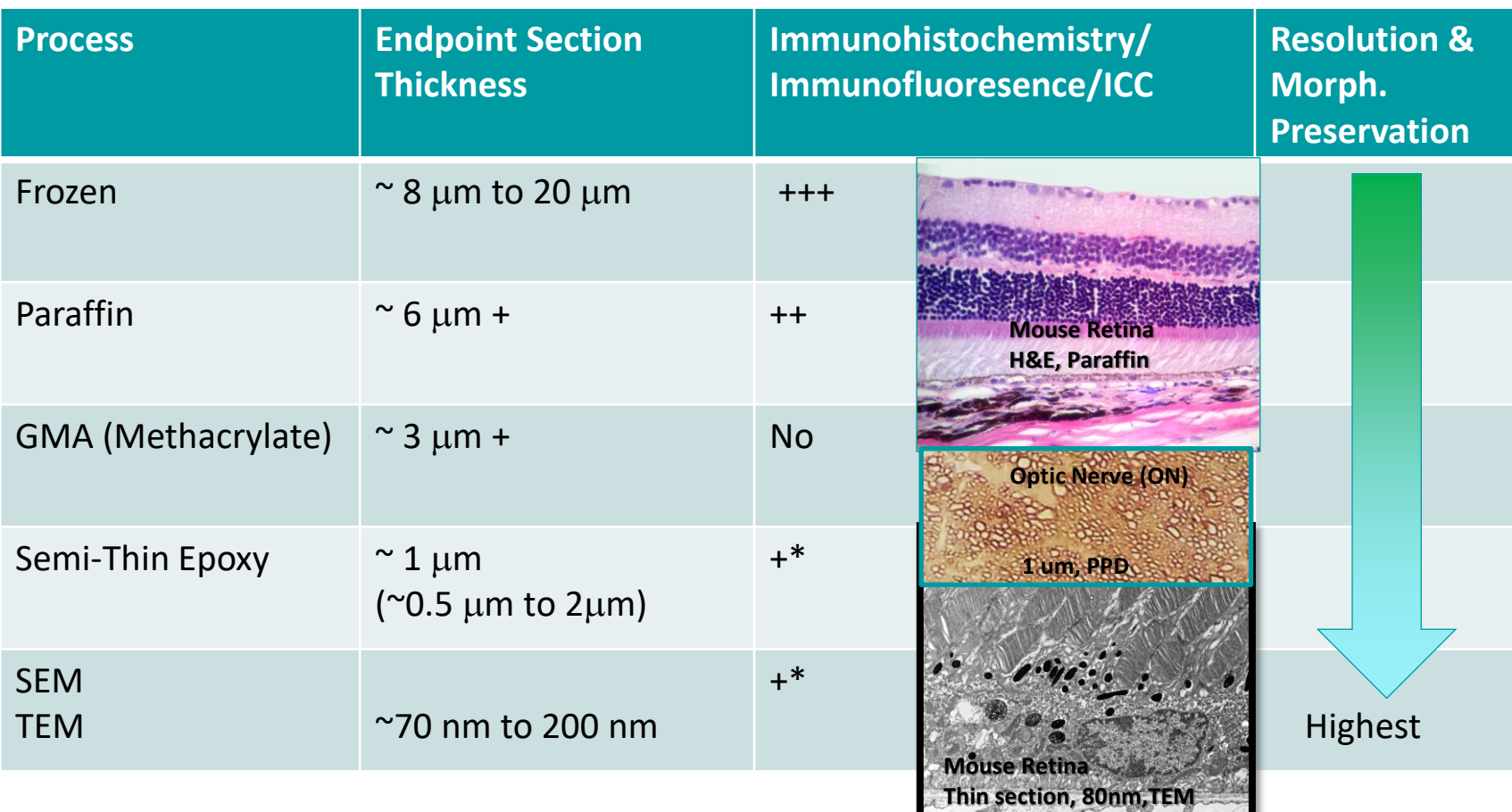

\*Note: ICC w/ LRWhite resin & immuno-gold labeling (IMG) or other detection procedures at SERI

## SERI Morphology Core Services researchcores.partners.org

 $\leftarrow$   $\rightarrow$  C a researc

#### **SERI Morphology** Core About Services **Service Requests** Equipment **Training Requests** Schedule

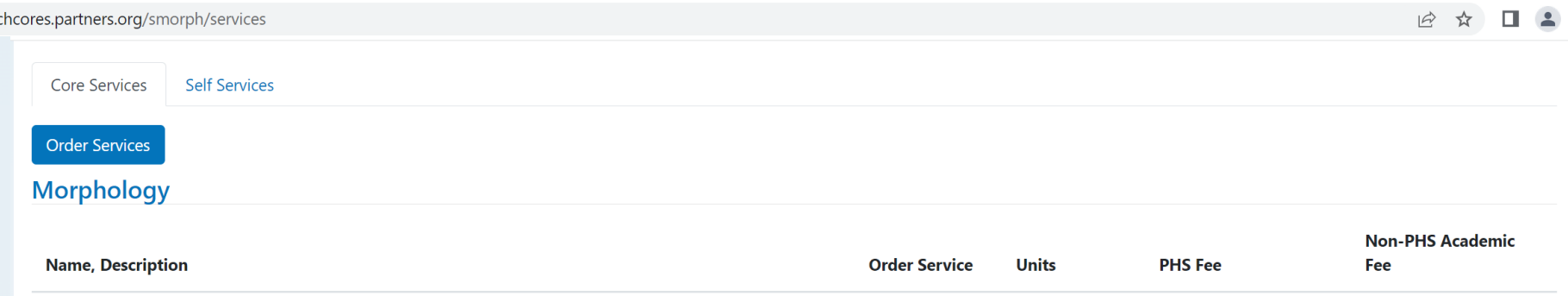

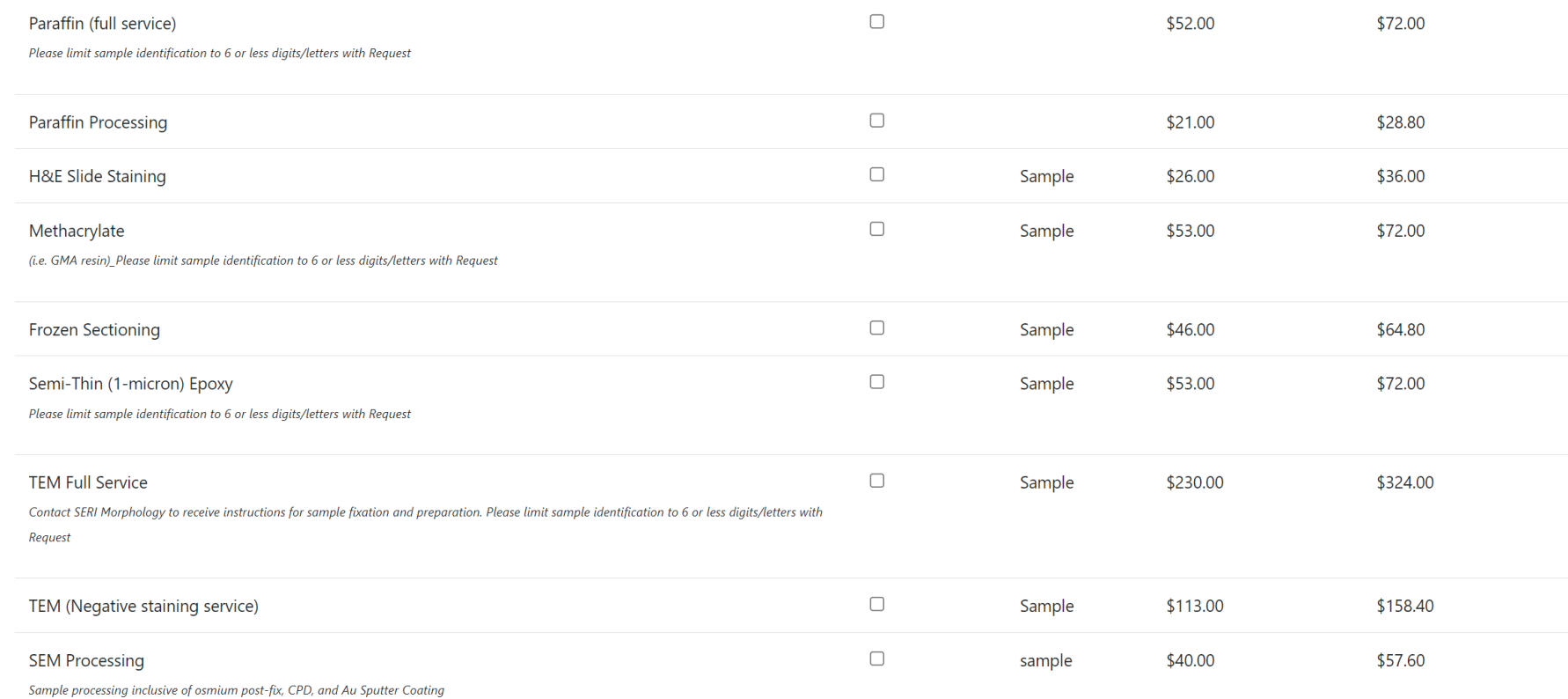

## SERI Morphology Core Services researchcores.partners.org

e researchcores.partners.org/smorph/services ☆☆ ■▲

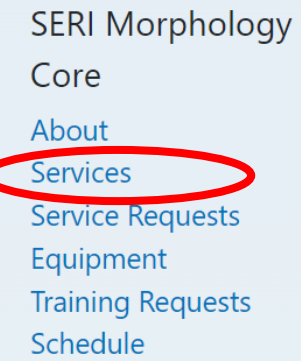

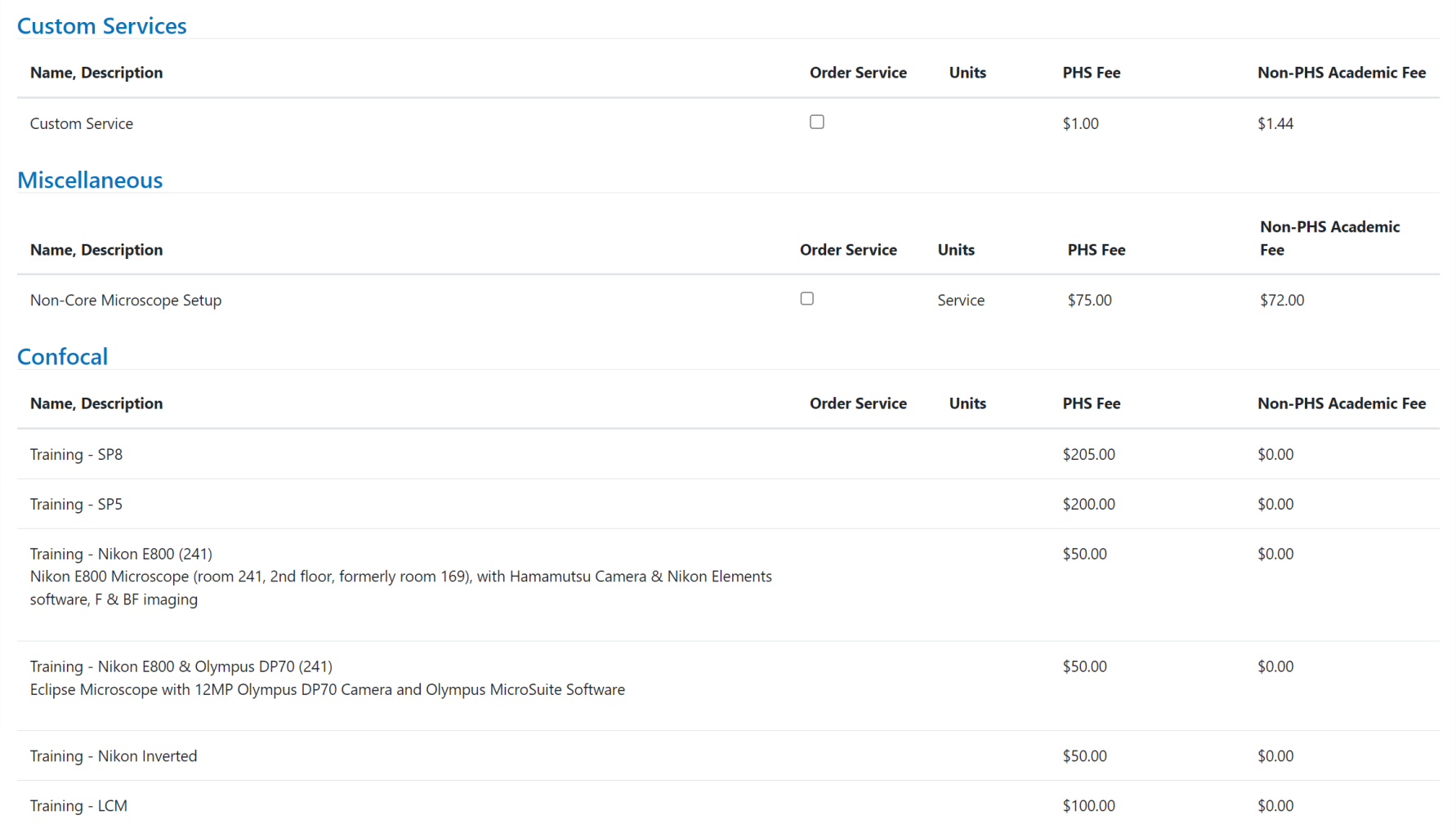

# SERI Morphology Core Services researchcores.partners.org

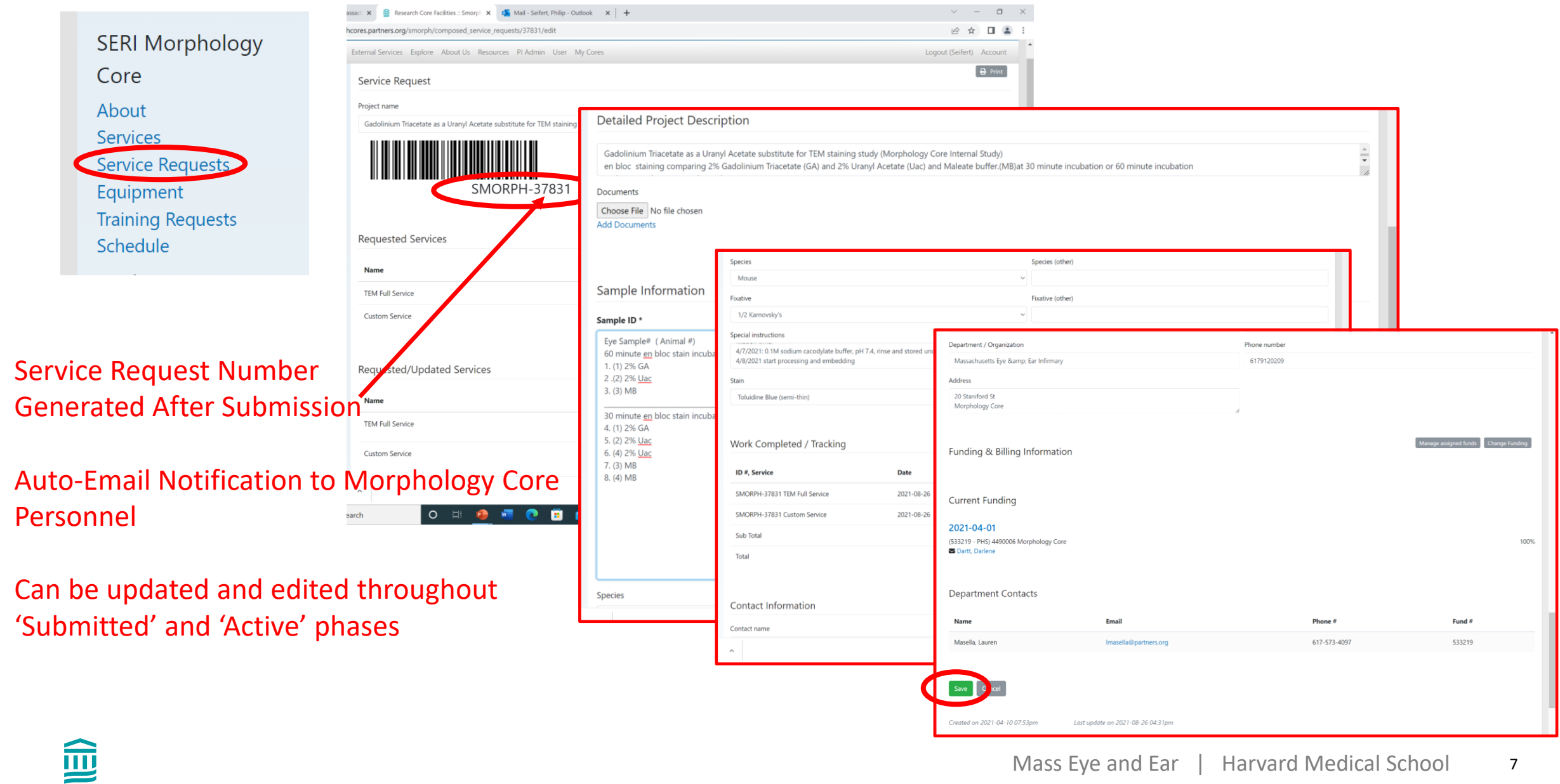

## **SERI Morphology Core Sample Fixation & Submission**

### • **Sample size & volume**

Ratio of 20:1 volume of fixative:sample (minimum)

• **Containers/tubes/vials**

Label Set with SMORPH <Service Request Number>

Drop off at SERI, Room 139

• **Sample Labelling with date and GHS**

Morph Core will assign a block number to each sample; e.g.  $'3 = 4020$ .M2 OD'

• **Contact Philip Seifert for TEM and SEM studies**

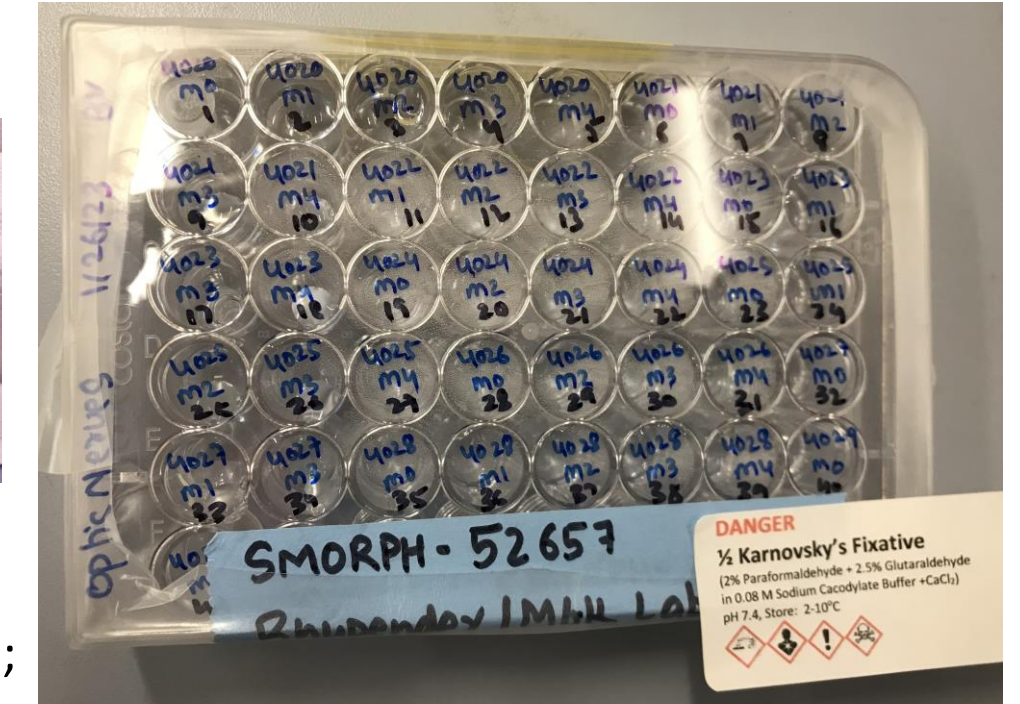

### Histology Equipment

- Leica TP1020 histology tissue processor
- Leica EG1150H and C paraffin embedding center
- Ovens for histology slide drying and paraffin processing
- Leica CM1850 Cryostat
- Leica Nanocut-R microtome with glass knife stage for glycol methacrylate sectioning
- Leica RM2145 microtome for paraffin sectioning
- LKB Glass Knifemaker

命

- Leica CV5030 Automated glass coverslipper
- ThermoScientific Slidemate glass slide label printer

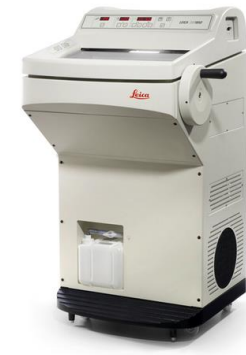

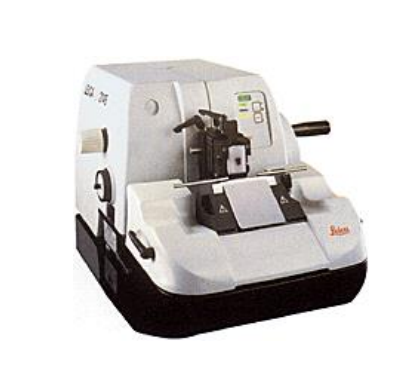

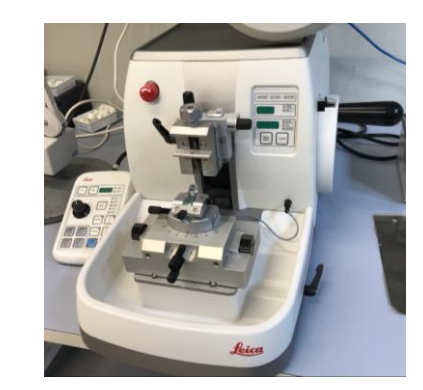

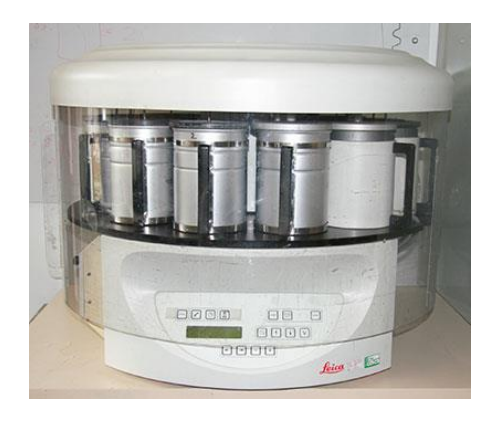

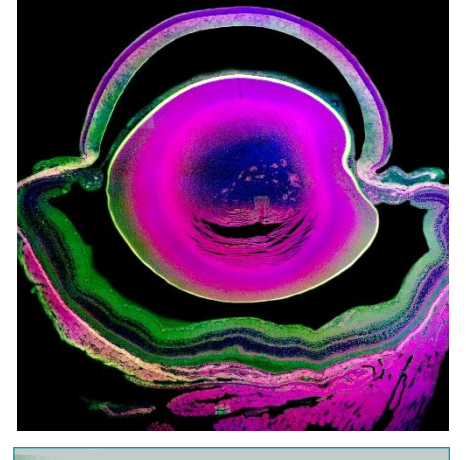

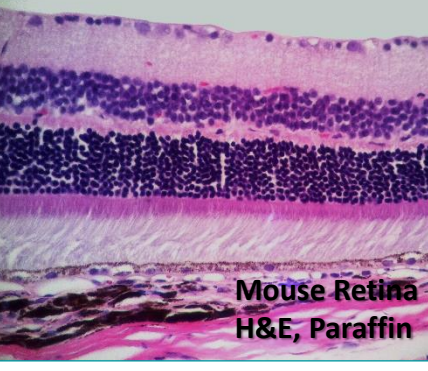

### **Microscopy**

- Leica SP8 Confocal Inverted Microscope (249W)
- Leica SP5 Confocal Upright Microscope (249W)
- Leica Offline Workstation computer with LASX &3D viewer software (241)
- Leica LMD 7000 Laser Capture Microdissection Microscope (249W)
- Two Nikon Eclipse E-800 Upright Fluorescent and Bright Field Microscopes, with Olympus DP70 and Andor Clara-E® cameras (241)
- Nikon Eclipse TiS Inverted Microscope with Andor Clara-E® camera(279)
- Zeiss Axio Observer Z1 Inverted Microscope (241)
- Two dual headed Olympus microscopes (139)
- Nikon Stereoscopic Zoom Microscope SM2645 (139)
- Bausch & Lomb Dissecting Microscopes (139)
- AMG EVOS Xl digital microscope and camera and viewing screen system
- MOTICAM X3 ocular and macro WIFI camera (139)
- Ocular lens adaptor for cellphone camera photography (139)

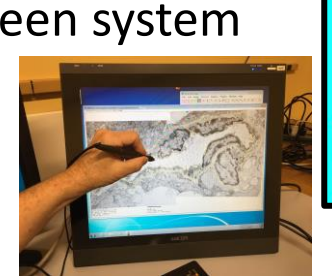

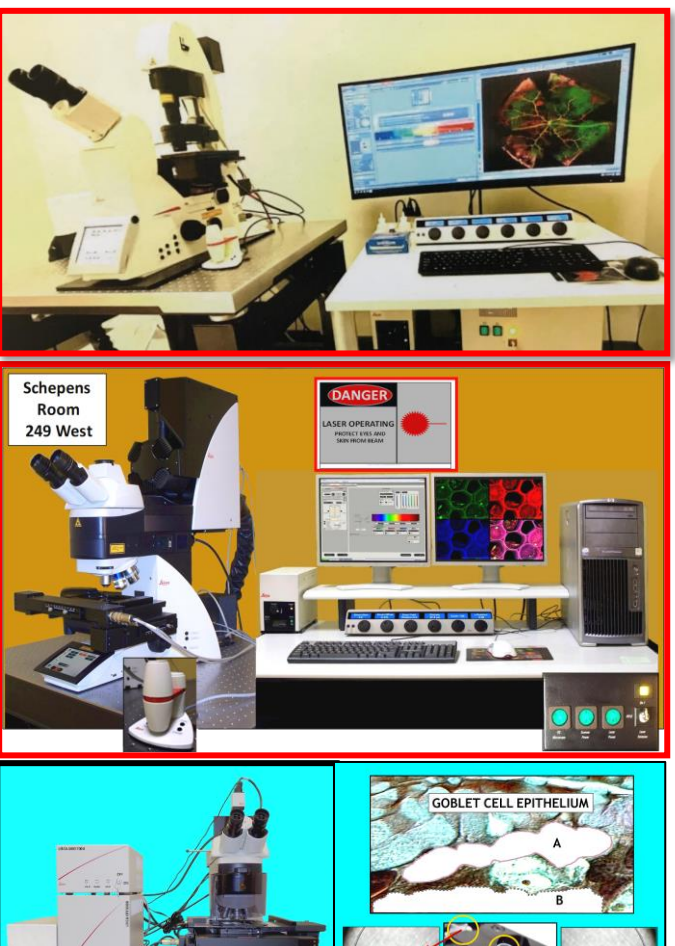

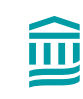

10 Mass Eye and Ear | Harvard Medical School

Transmission Electron Microscopy (TEM)

- FEI Tecnai G2 Spirit transmission electron microscope (120KeV) & Tomography system w/AMT XR41 digital CCD camera for FEI TEM (182A)
- EMS Lynx II EM Tissue Processor (139)
- Leica UC-7 and Ultracut UCT ultramicrotomes w/diamond knives (146)
- Air tables to support ultramicrotomes
- Platen grinder (146)
- Ovens used for epoxy resin curing
- HP Computer with ImageJ/FIJI and AMIRA 3D image analysis and volume reconstruction software.

### Scanning Electron Microscopy (SEM)

- JEOL JCM-7000 Neoscope Scanning Electron Microscope (250W)
- Tousimis Samdri 795 Critical Point Dryer (250W)
- SMARTCoater for sputter coating with Au (250W)

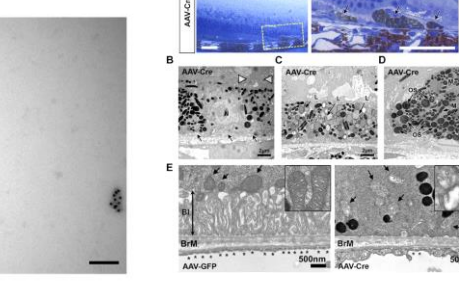

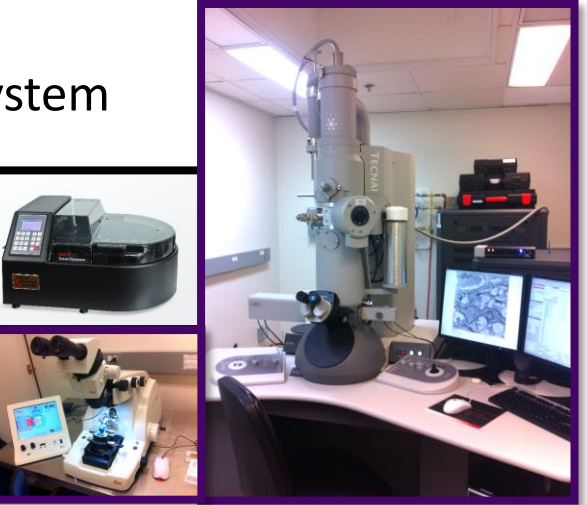

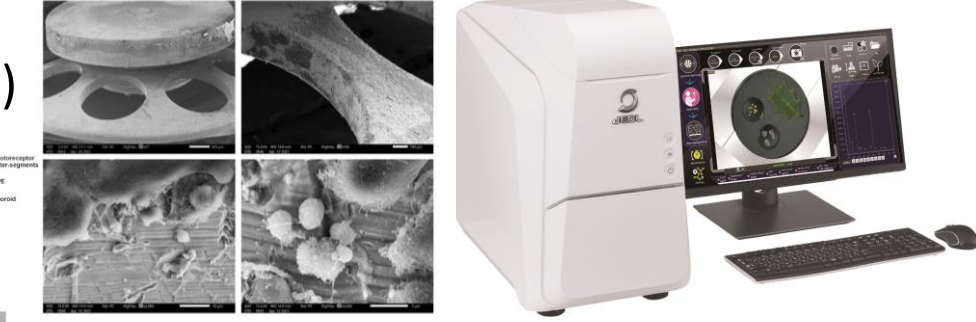

### 3D Printer

### ROBO R2 Additive Printer (PLA and ABS filaments) (251W) 'Custom Service' with user provided 3D digital file (e.g. .stl or .obj)

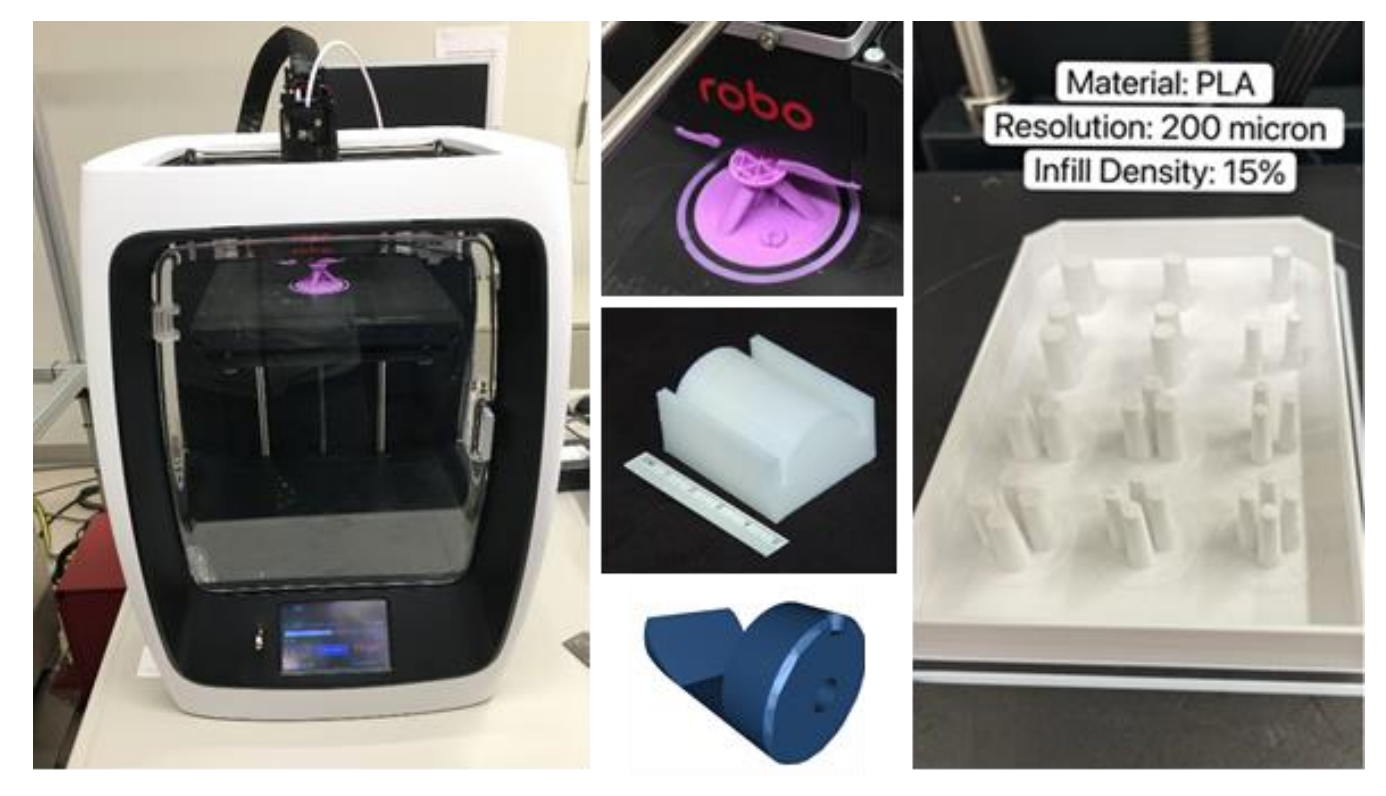

# SERI Morphology Core researchcores.partners.org/equipment

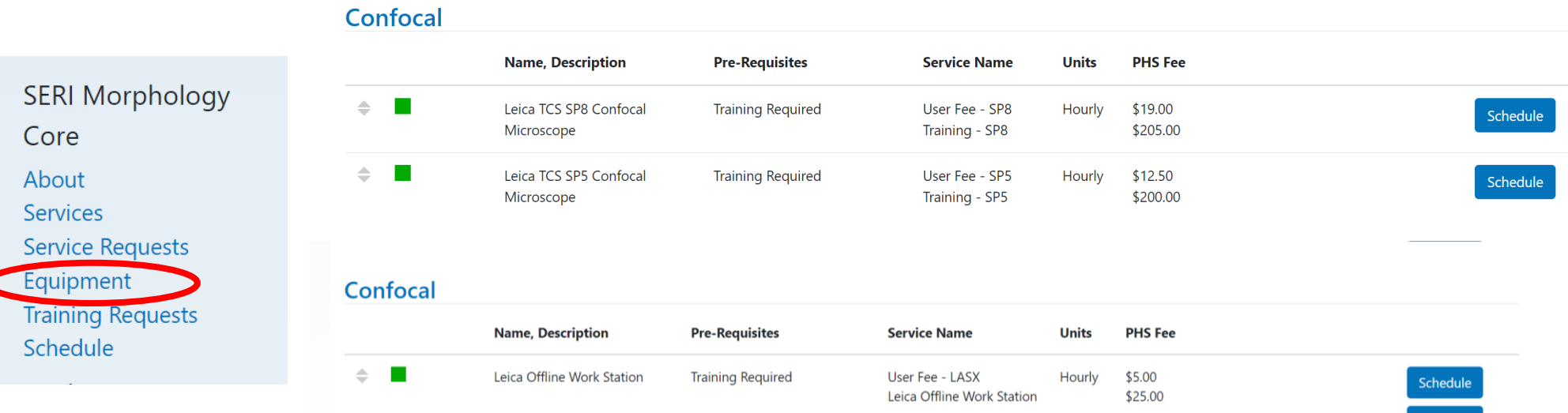

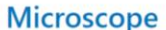

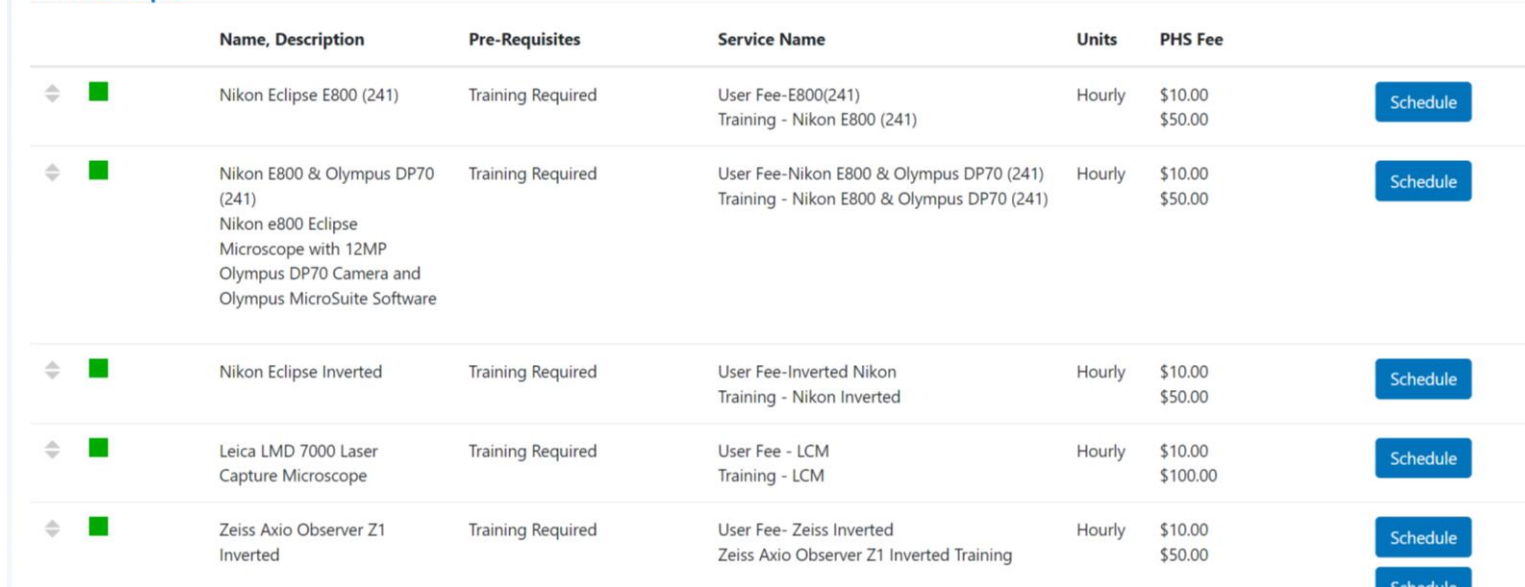

這

5

Schedule

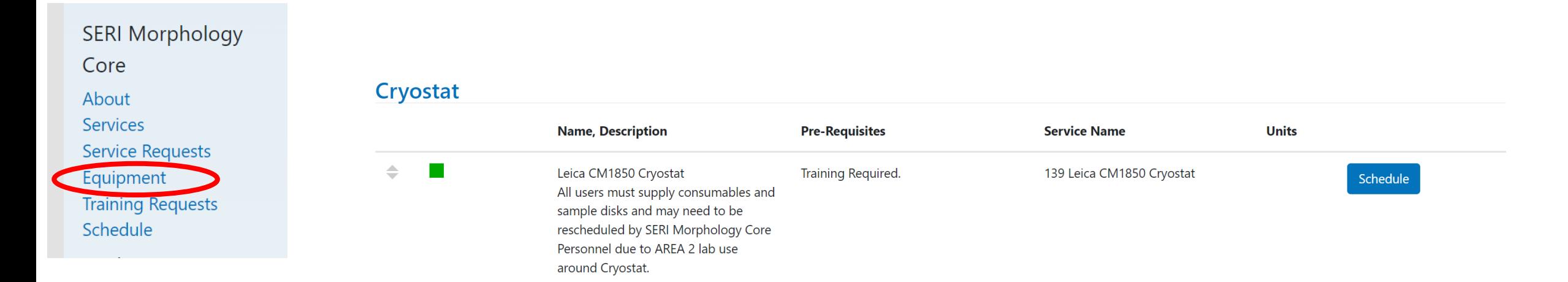

#### **Scanning Electron Microscope**

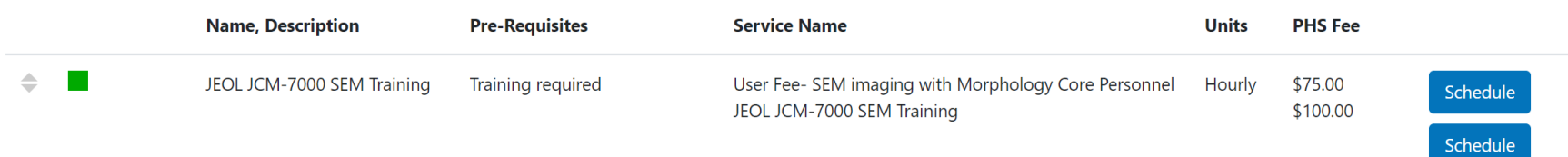

5

1. After you log in to the MGB Core facility website, you can click on '**Core Service**'.

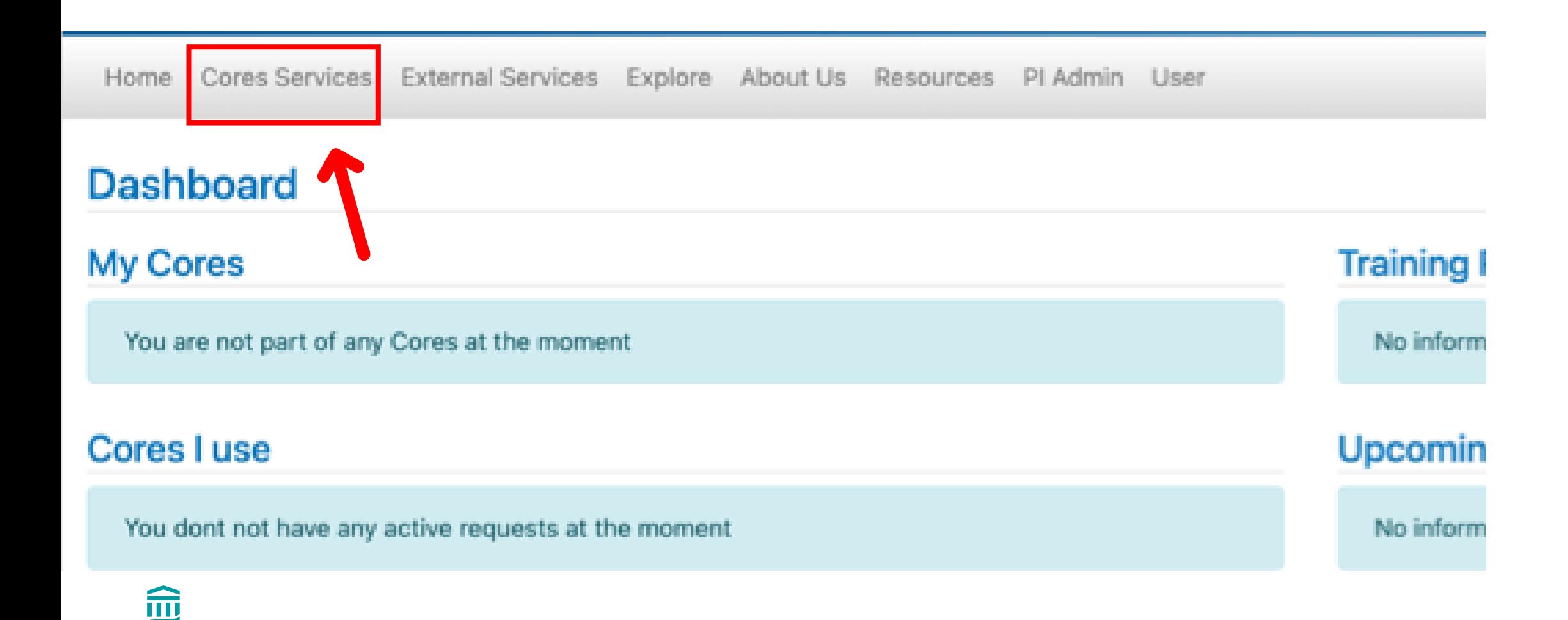

2. Click on Drop down, select **SERI**, then Click on '**Search**'. SERI Morphology Core will appear. 3. Click on '**SERI Morphology Core**'

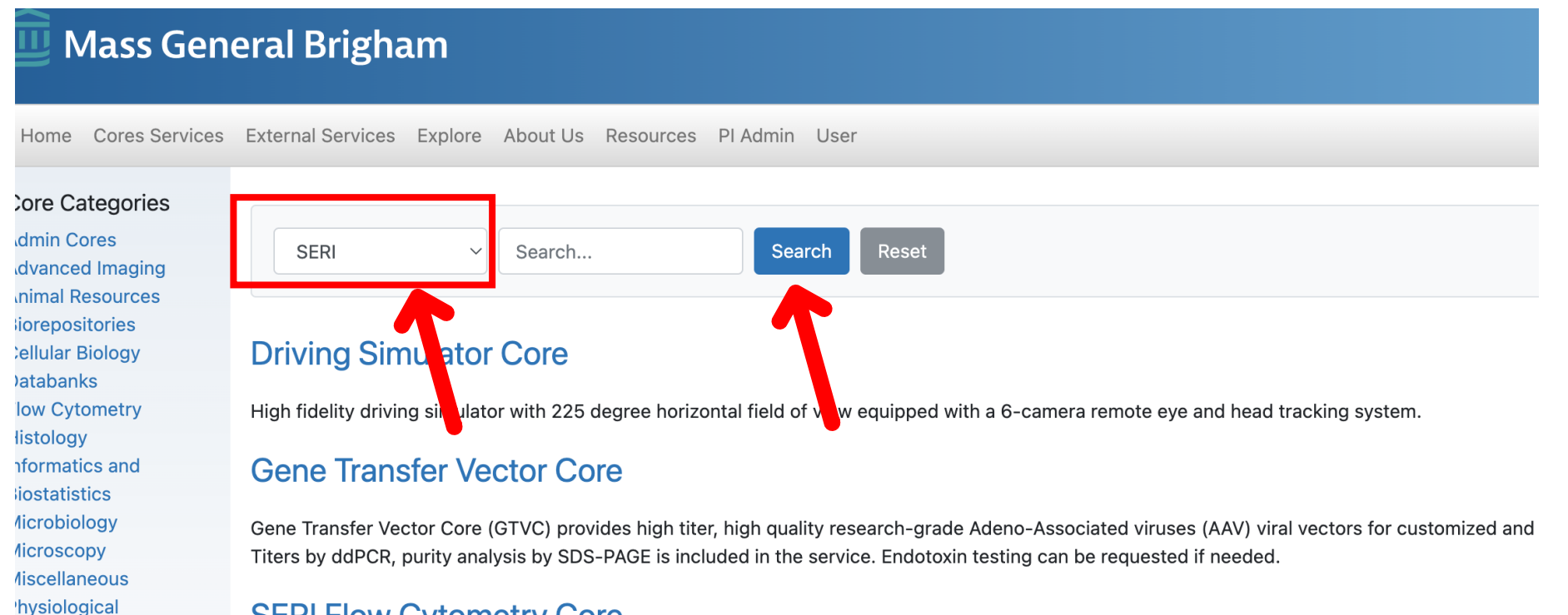

#### **SERI Flow Cytometry Core**

#### **SERI Morphology Core**

hemistry: tesearch IT

**iequencing and Omics ranslational Research** 

> The Schepens Eye Research Institute of Mass. Eye and Ear (SERI) Morphology Core provides histology preparation, technical assistance and training electron microscopy.

4. Click on '**Equipment**', then all the active equipment available to request to get trained. The training fee and user fee are displayed Planned Instance Running Down Retired

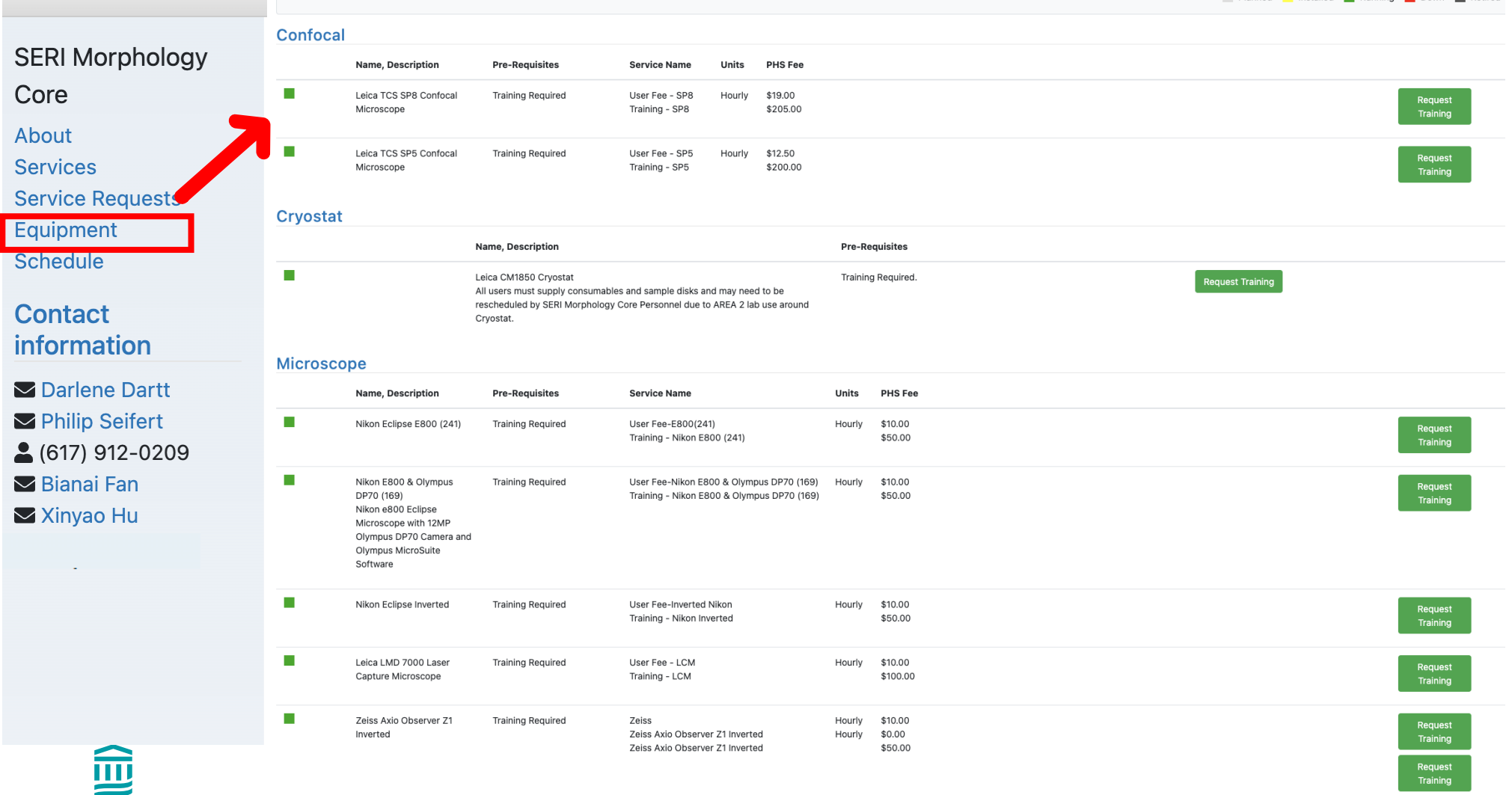

17

5. Click on '**Request Training**' on the microscope that you want to get trained on.

#### **Confocal**

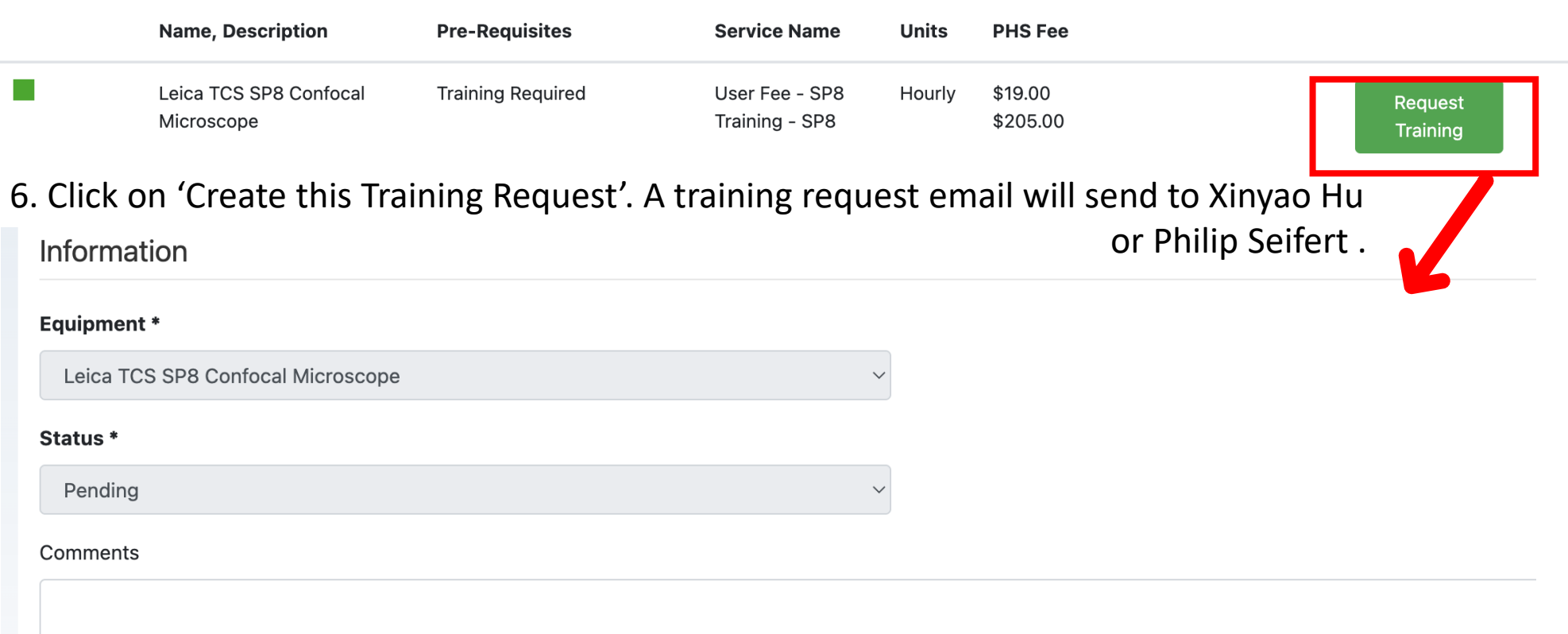

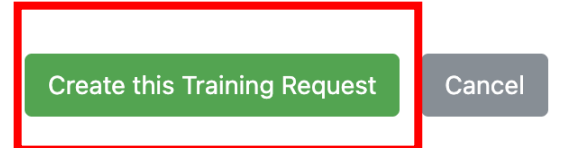

### **Note: Schedule at least 24 hours in advance for equipment, 4-hour maximum time/day**

1. Click on '**Schedule**', the schedule for all the morphology Core equipment will show up. If you want to only show the target microscope schedule. You can click on '**Enable Filters**'

 $\geq$ 

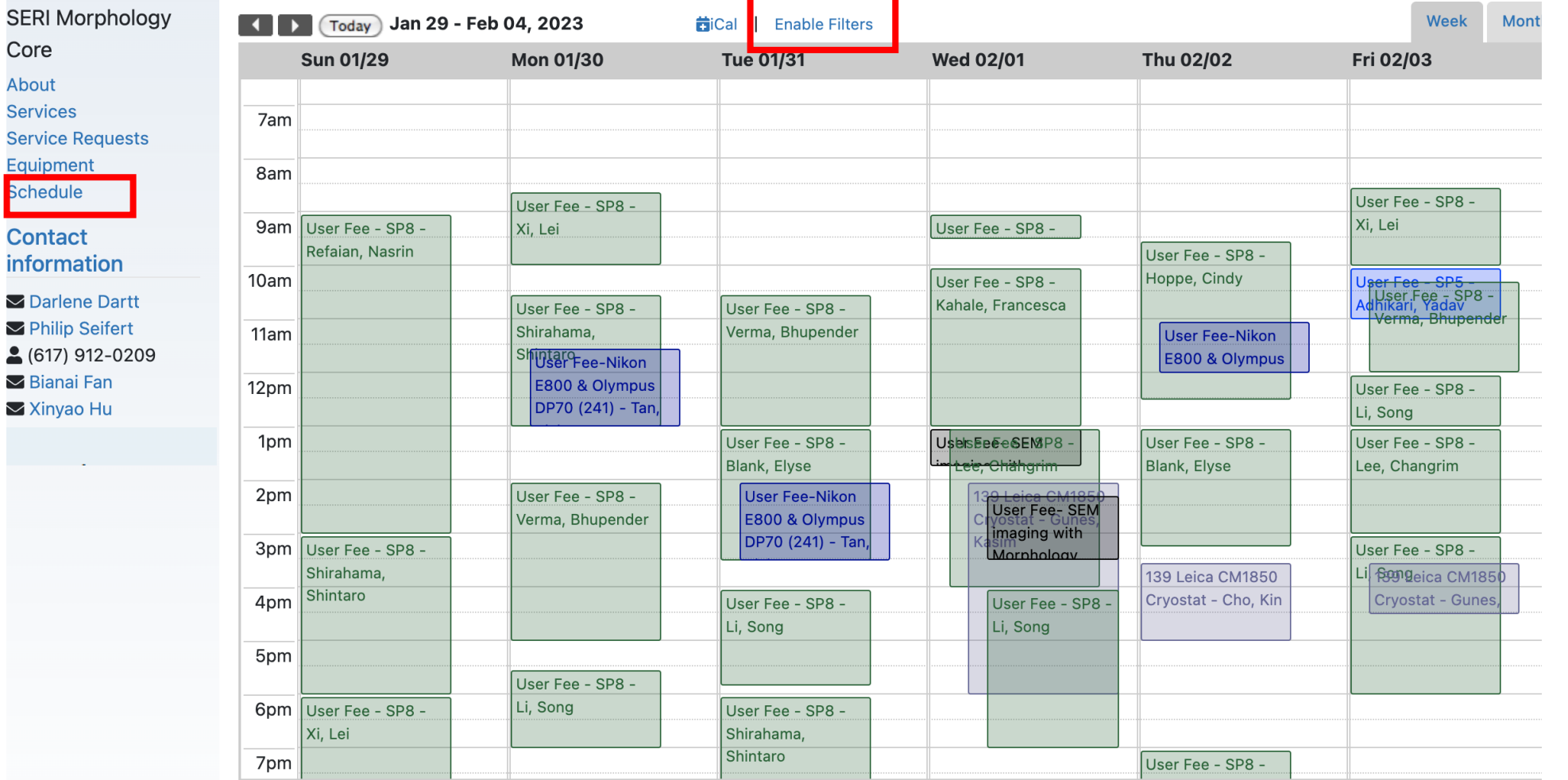

2. After click on '**Enable Filters**', you can select on the microscope that you are interested in. then click on '**Done**'. You can always click on '**Reset**' to show all the morphology core microscopes.

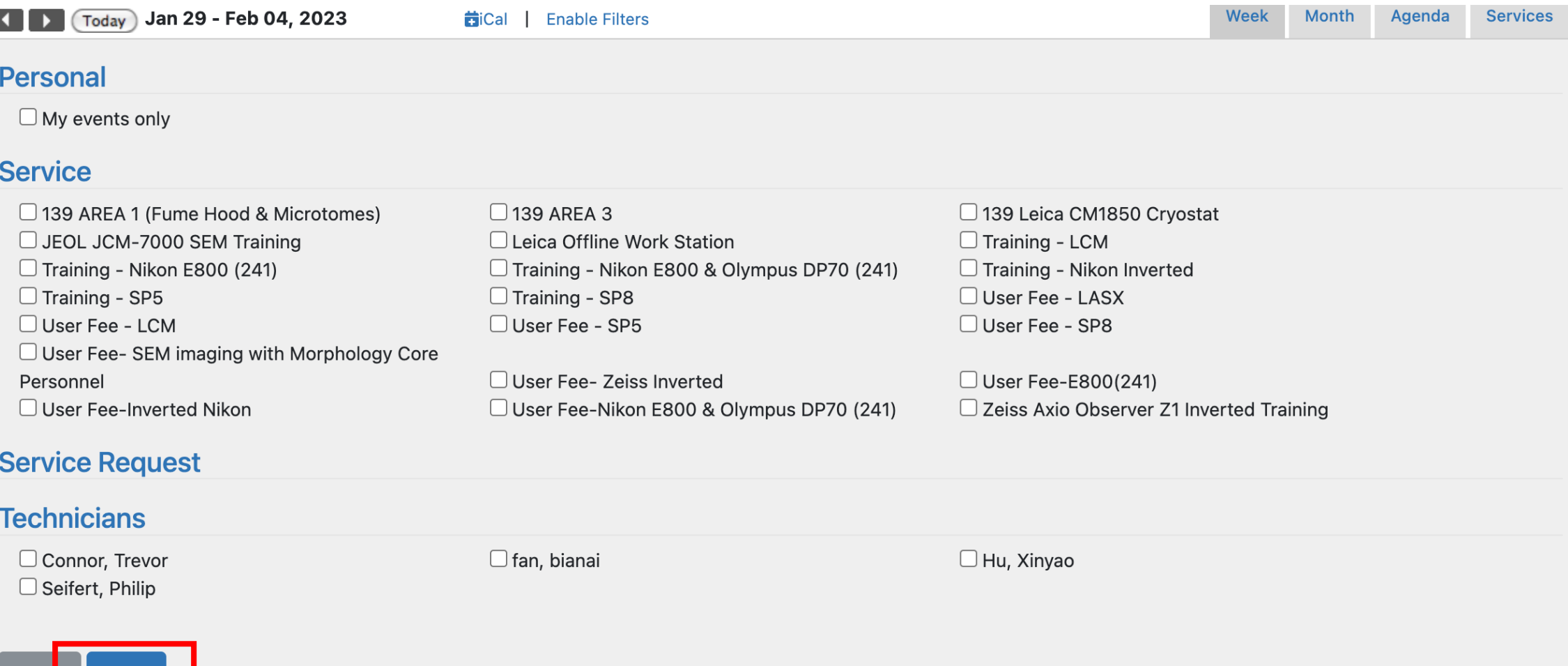

- There is another way to access the microscope schedule
- 1. Click on 'Equipment', Schedule will be available after your training completed.
- 2. Click on 'Schedule'. You will be able to access the schedule for this microscope.

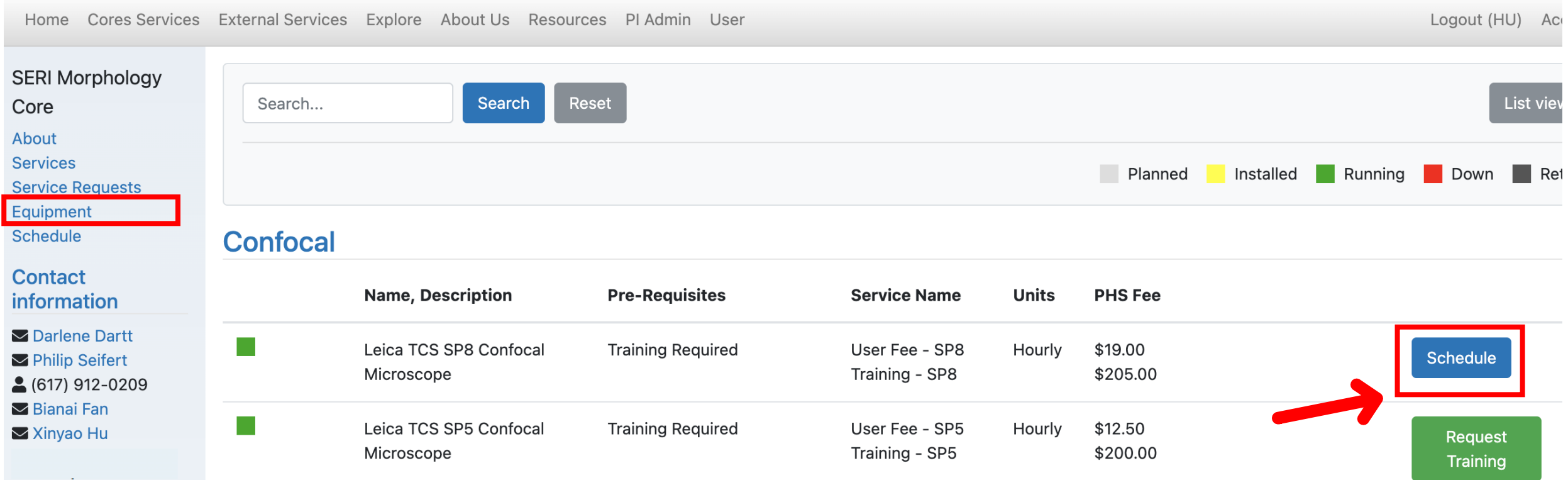

#### Event

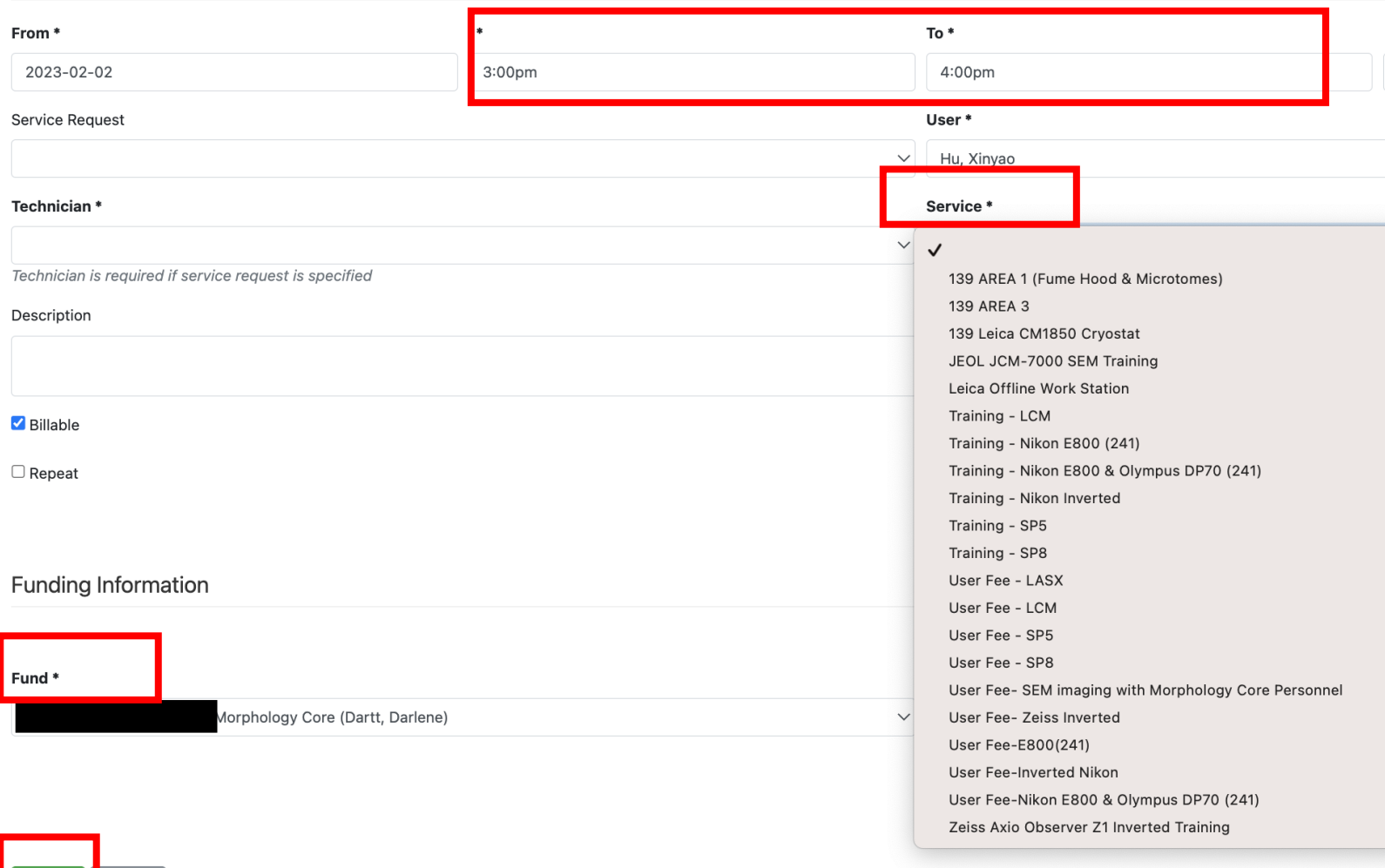

 $\frac{2025}{20}$  3. You can click on the date you want to use the microscope.

4. The new event window will appear.

5. Change the time to the desired time session.

6. Click on the service, all core microscopes that you have been trained on will be available to choose.

7. Double check the funding number.

8. Click On' create'

22

# **SERI Morphology Core Billing**

- All users are required to use approved and active fund (6-digit) numbers Update accounts when fund numbers change
- Automatic Invoice sent on  $7<sup>th</sup>$  day of every month, Client User receives a summary invoice and PI receives summary of all user charges for fund number(s)
- Clients reach out for any discrepancies or fund number changes Invoice re-generation needed by 15th of month
- After 15<sup>th</sup> contact IGA or administrator

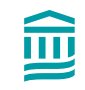

## **SERI Morphology Core Equipment Use Policies and Rules**

- All users must be trained then receive access to the equipment schedule
- No 'Rogue Users' or untrained Lab Colleagues using equipment scheduled from other trained users
- Each user must document equipment use on equipment user forms
- Please contact Morphology Personnel with any technical or schedule issues via text, phone or email
- At the end of every equipment session, place covers on all microscopes, back-up all digital files onto external media (MEE approved flash drive or hard drive)